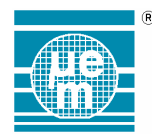

# **EMDB65xx V2.0 MANUAL**

## **TABLE OF CONTENTS**

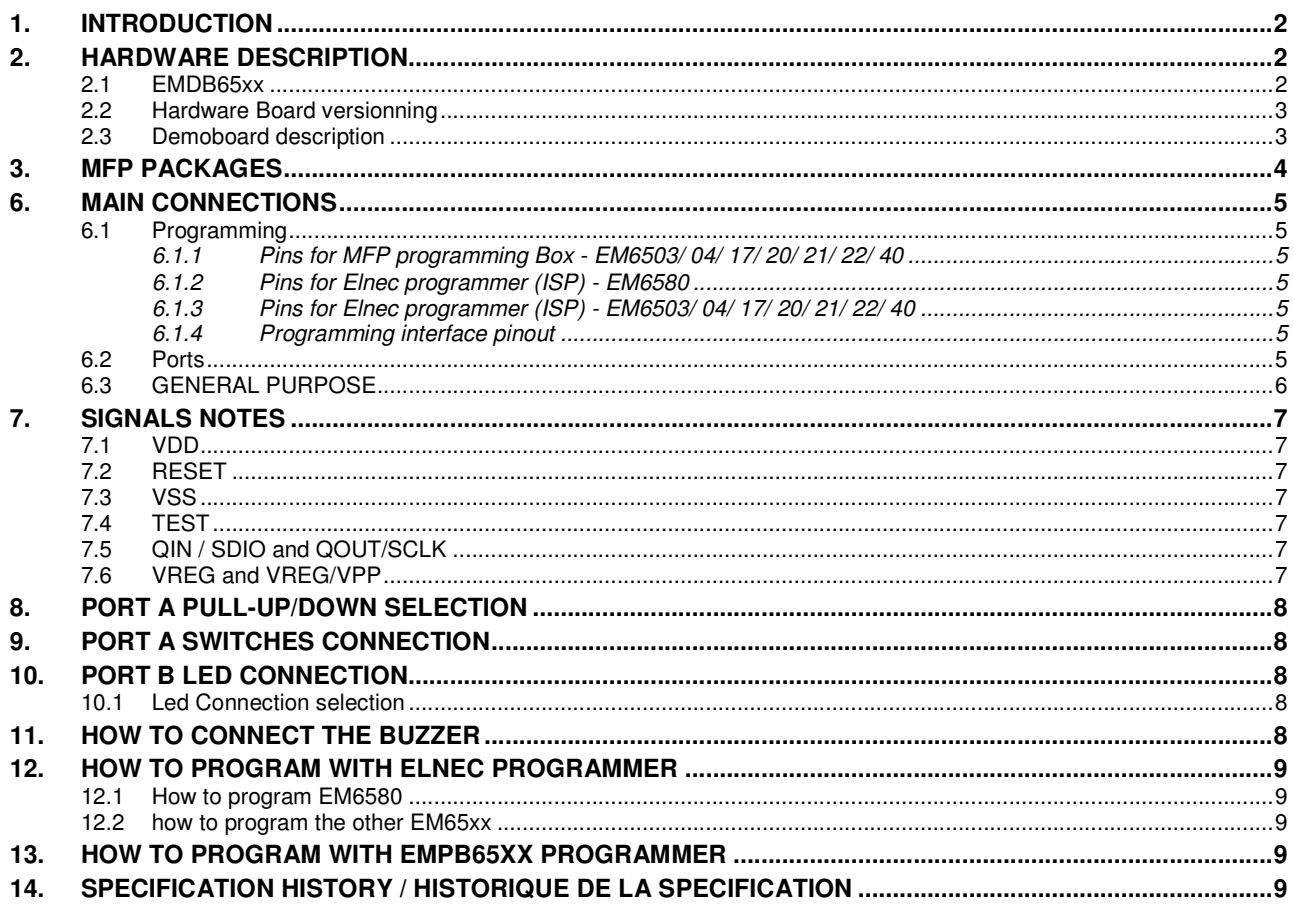

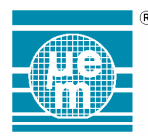

## **1. INTRODUCTION**

This document describes EMDB65xx general 4-bits microcontroller Demo board.

EM offers **MFP (MTP) versions** of its ROM MCUs, best suited for engineering and development phases of a project, where the ROM memory is replaced by EEPROM

This board contains the different MFP's as EM6503, 04, 17, 20, 21, 22, 40 or 80 and additional parts to evaluate the selected EM65xx product or to evaluate quickly your application.

You will be able to :

- Program with external programmer the Flash / EEPROM EM65xx through the dedicated In-System-Programming connector.
- Evaluate or run your application with the help of the existing components assembled on the board (pushbutton, leds, buzzer, switches) and open extensions (connectors, user area).
- The EM65xx on the Demo board has to be programmed through the programming box. The programming box is manufactured by EM Microelectronic or from our  $3^{r\sigma}$  party : ELNEC.
- The EM6580 can be programmed only with ELNEC tools.

# **2. HARDWARE DESCRIPTION**

#### **2.1 EMDB65XX**

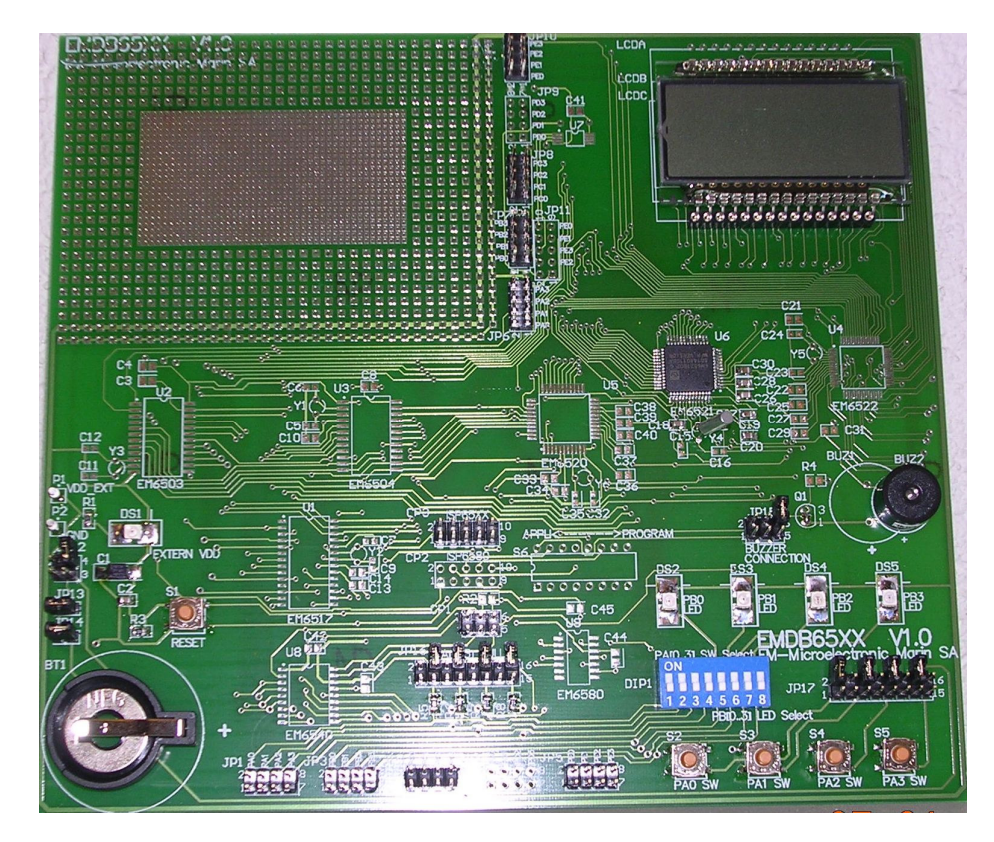

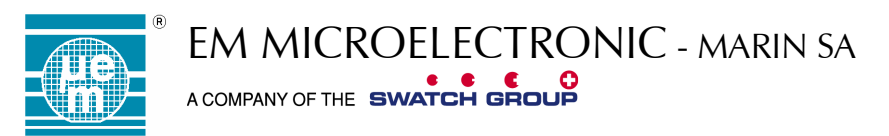

#### **2.2 HARDWARE BOARD VERSIONNING**

DemoBoard V2.0

#### **2.3 DEMOBOARD DESCRIPTION**

PCB size : 180 mm X 160mm

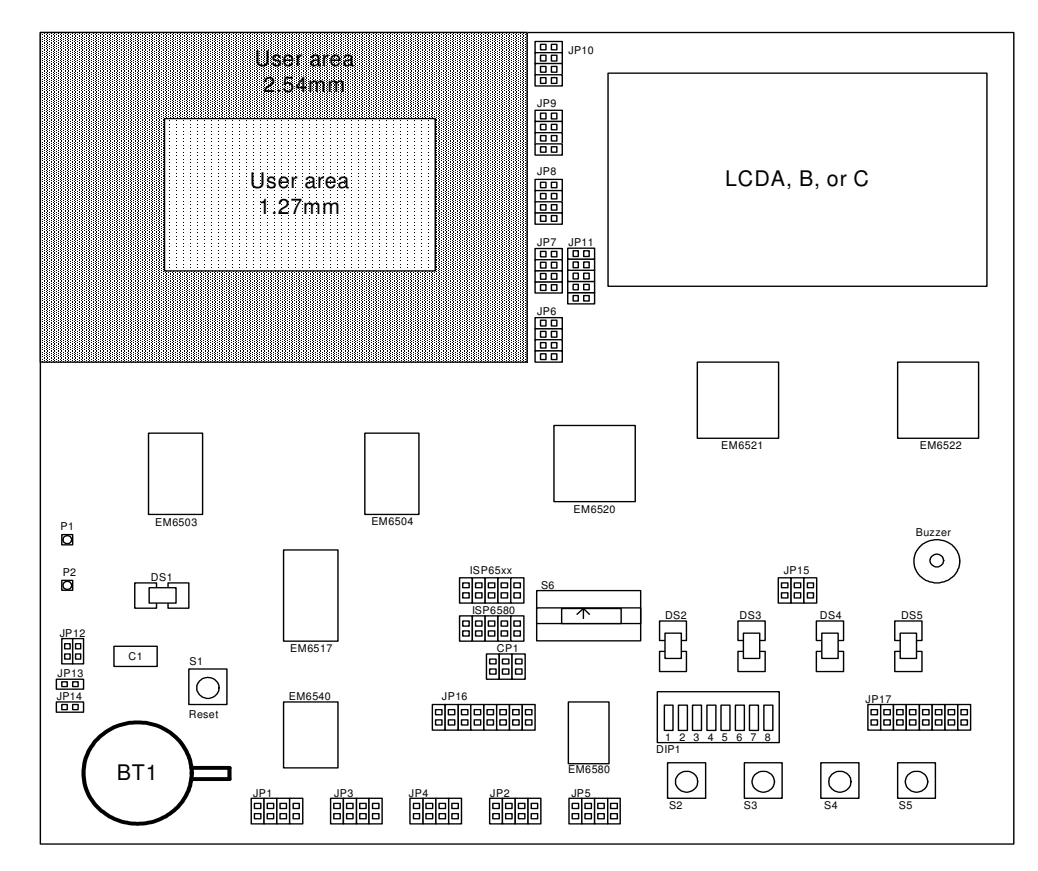

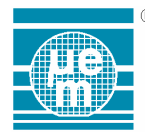

# EM MICROELECTRONIC - MARIN SA<br>ACOMPANY OF THE SWATCH GROUP

# **EMDB65xx**

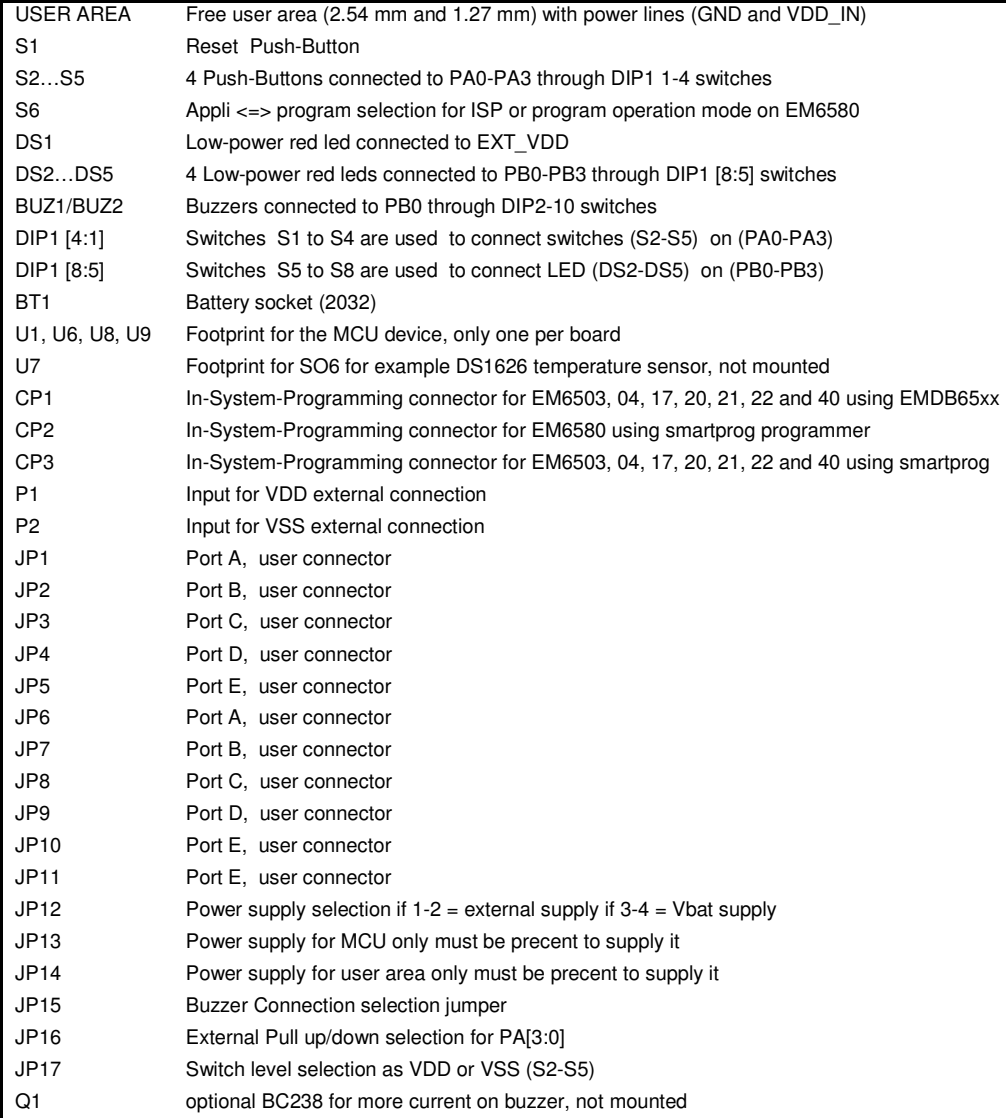

# **3. MFP PACKAGES**

Refer to the EM65xx/EM66xx datasheets.

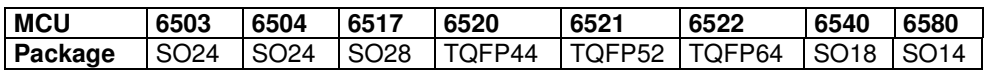

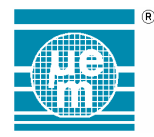

# **6. MAIN CONNECTIONS**

#### **6.1 PROGRAMMING**

6.1.1 Pins for MFP programming Box - EM6503/ 04/ 17/ 20/ 21/ 22/ 40

CP1 connector is used for this connection (Figure 1). CP1 = Connector 2x3 pol male - 2.54 mm

6.1.2 Pins for Elnec programmer (ISP) - EM6580

CP2 connector is used for this connection (Figure 2). CP2 = Connector 2x5 pol male - 2.54 mm

6.1.3 Pins for Elnec programmer (ISP) - EM6503/ 04/ 17/ 20/ 21/ 22/ 40

CP3 connector is used for this connection (Figure 3). CP3 = Connector 2x5 pol male - 2.54 mm

6.1.4 Programming interface pinout

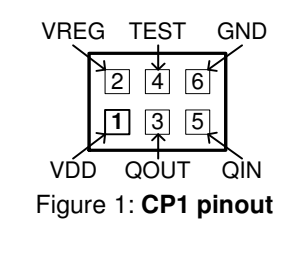

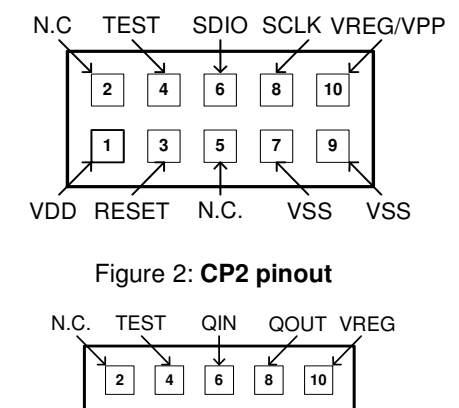

VDD RESET N.C. VSS VSS

**7 9**

**1 3 5**

**Figure 3: CP3 pinout** 

#### **6.2 PORTS**

All 4b MCU are connected up to 5 Ports connectors : PortA, PortB, PortC, PortD, PortE respectively PA, PB, PC, PD, PE connectors. Port connectors are available **twice** on the board. One close to the user area, one other on the side of the board. Each Port IO bit are available through a basic connector 2.54 mm double row (Figure 4)

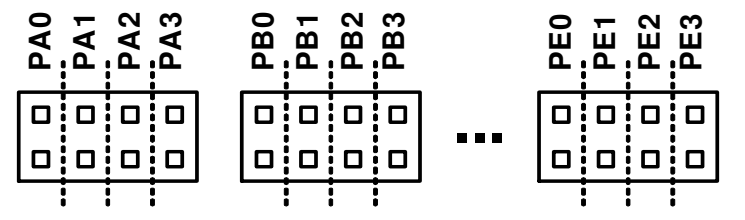

**Figure 4: Port Connections** 

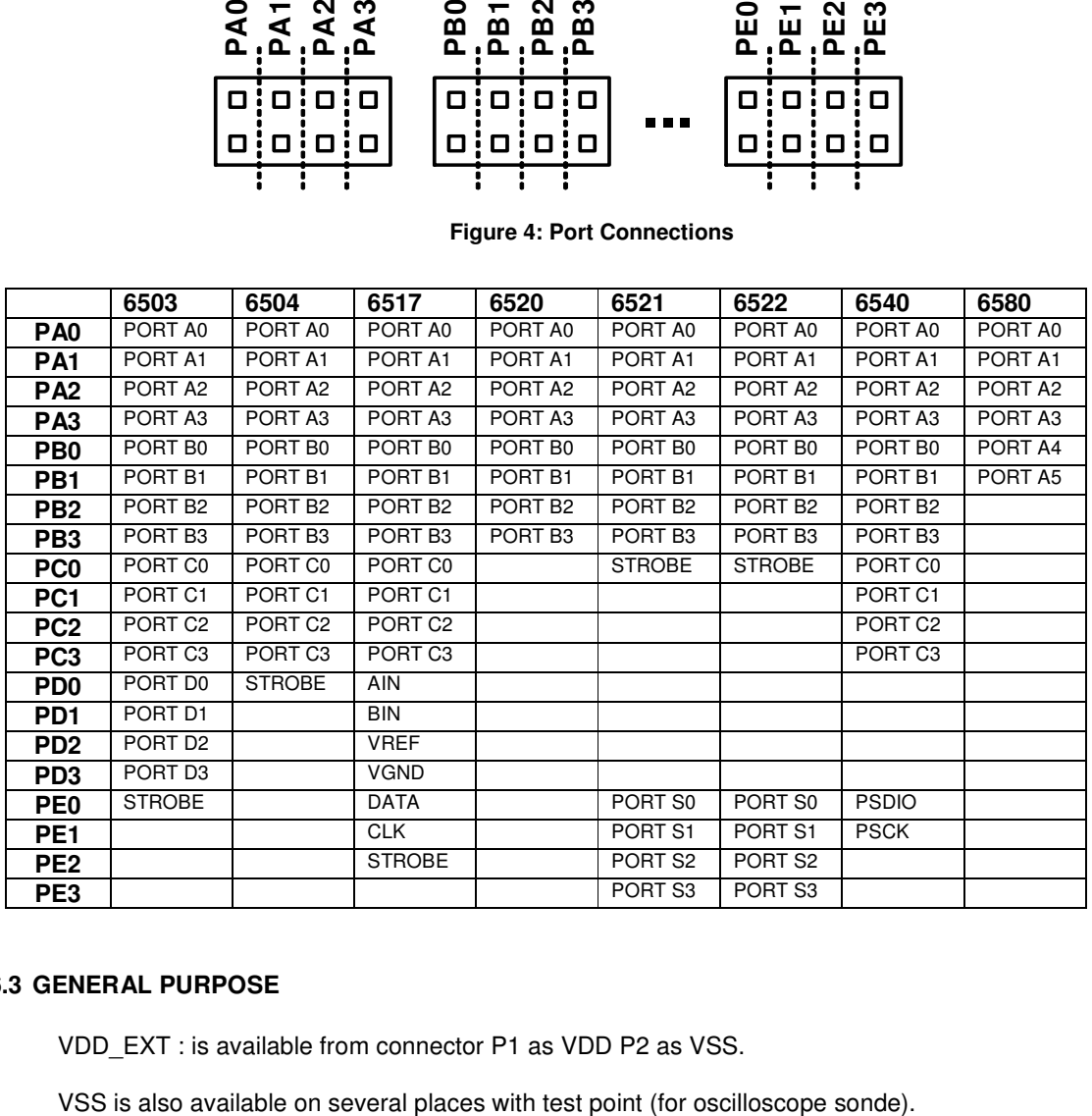

#### **6.3 GENERAL PURPOSE**

VDD\_EXT : is available from connector P1 as VDD P2 as VSS.

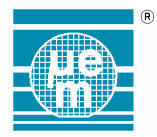

# **7. SIGNALS NOTES**

## **7.1 VDD**

Several jumpers are used to allow different configurations (run / prog. mode / current meas.). Capacitor 100nF (decoupling) is placed as close as possible to MCU.

A 47uF capacitor is also used with jumper. It allow to power the application only with this capacitor.

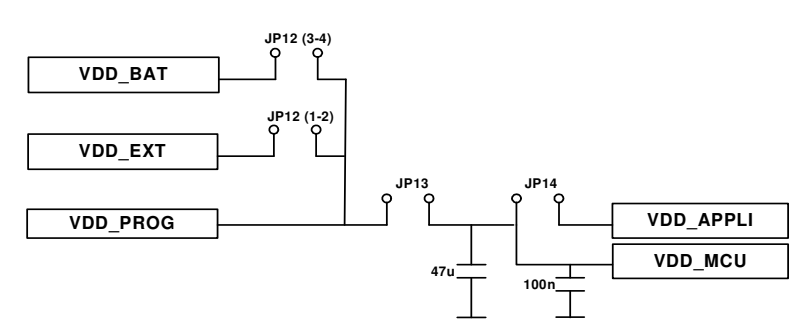

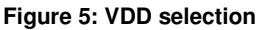

#### **7.2 RESET**

Weak pull-down is added. With push-button to force internal reset and available on external connection (only footprint).

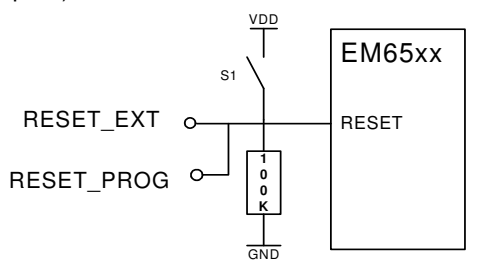

#### **Figure 6: Reset connection**

#### **7.3 VSS**

Common ground

#### **7.4 TEST**

Weak pull-down can be added(only footprint).

#### **7.5 QIN / SDIO AND QOUT/SCLK**

A 32768Hz Xtal has to be connected as close as possible to MCU. Near each MCU footprint, a Xtal footprint is placed. 2 footprints 0805 are present (just in case) for optional Xtal capacitor.

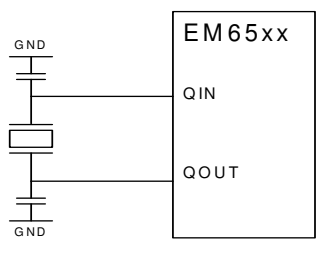

**Figure 7: Xtal connections** 

#### **7.6 VREG AND VREG/VPP**

A 100nF is placed between VREG and VSS.

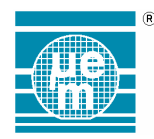

# **8. PORT A PULL-UP/DOWN SELECTION**

For each microcontroller type it's possible to add an external Pull-Up/Down Resistor on the input port A, by using the specific JP16 Jumpers. (See following table for correct configuration)

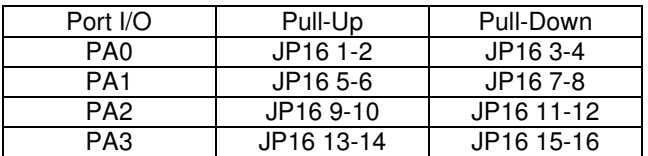

# **9. PORT A SWITCHES CONNECTION**

Each switches [S2 :S5] are bitwise configurable by using the DIP1 switches [1:4] for connecting or disconnecting the S switches.(ON position = switch connected)

Polarity selections of the S switches are done by using the specific JP17 jumper. (See following table for correct configuration)

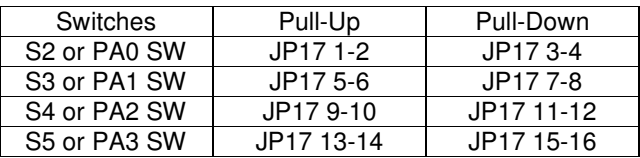

# **10. PORT B LED CONNECTION**

It's Possible to connect or disconnect separately the LED DS[2:5] from the output PB[0:3] by using the DP1 switches [5:8] .(ON position = LED connected)

#### **10.1 LED CONNECTION SELECTION**

It's possible to connect the LED on the Port PA[3:0] when the EM6580 is used. The following table defines the possible configuration:

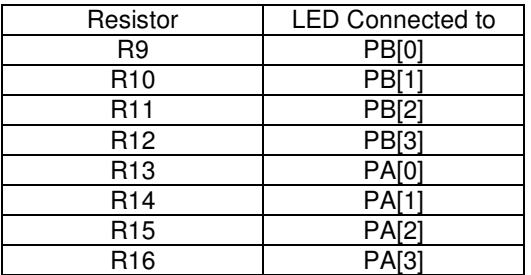

# **11. HOW TO CONNECT THE BUZZER**

The dedicated JP15 connector is used to select directly which Output Pad is used as buzzer output. The following table defines the possible configuration:

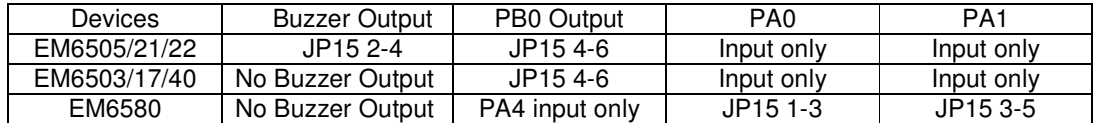

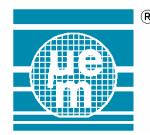

# **12. HOW TO PROGRAM WITH ELNEC PROGRAMMER**

#### **12.1 HOW TO PROGRAM EM6580**

It's only possible to program the EM6580 by the ELNEC programmer in ISP programming mode. The connector of the ELNEC ISP cable must be connected into the CP2 connector (Pin 1 to Pin 1), the S6 switch must be placed in PROGRAM position (1), now it's possible to program the EM6580.

**Caution:** Jumper JP13 must be present for programming **Remark:** Only one EM6580 can be placed on the programming wires in same time.

#### **12.2 HOW TO PROGRAM THE OTHER EM65XX**

To program all EM65xx MCU except the EM6580, the user must use the CP3 connector to connect the ELNEC ISP cable to the MCU. (pin 1 to Pin 1) No any other manipulation is needed to start to program the device.

**Caution:** Jumper JP13 must be present for programming **Remark:** Only one EM65xx can be placed on the programming wires in same time.

# **13. HOW TO PROGRAM WITH EMPB65XX PROGRAMMER**

The EMPB65xx programmer is an internal programming solution using to program all EM65xx MCU version except the EM6580.

It's possible to program each device type by using the ISP mode through the CP1 connector.

**Caution:** Jumper JP13 must be present for programming **Remark:** Only one EM65xx can be placed on the programming wires at the same time.

# **14. SPECIFICATION HISTORY / HISTORIQUE DE LA SPECIFICATION**

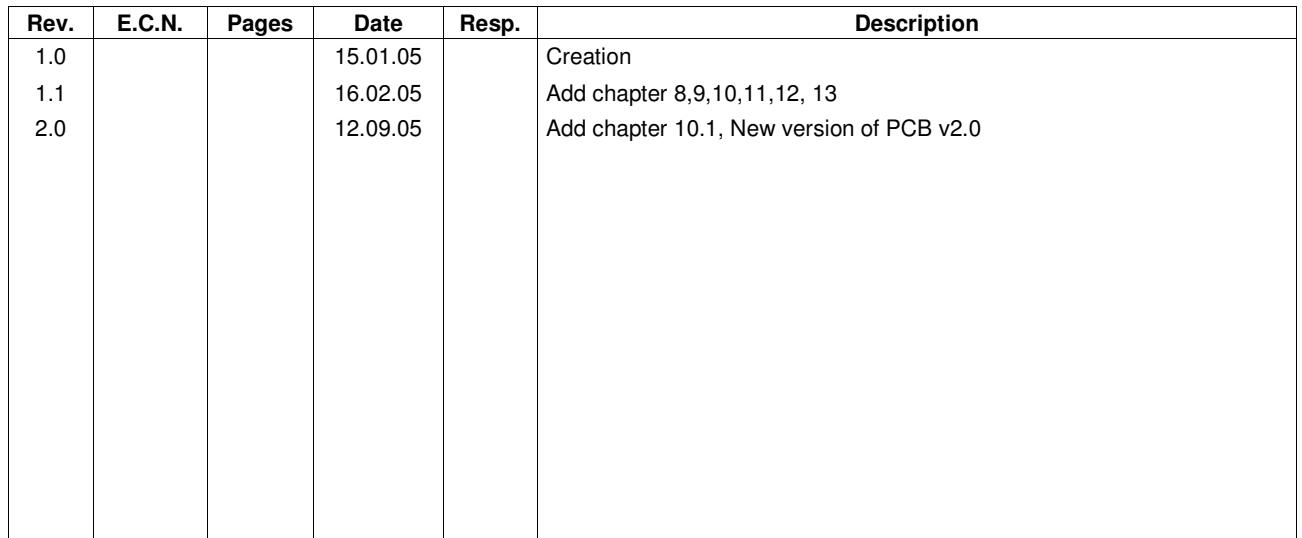